# HP Planet Partners program Ordering process - Bulk collections October 2020

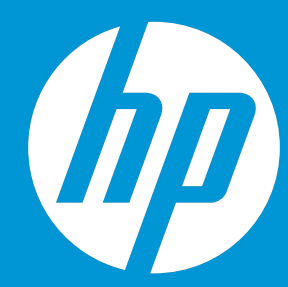

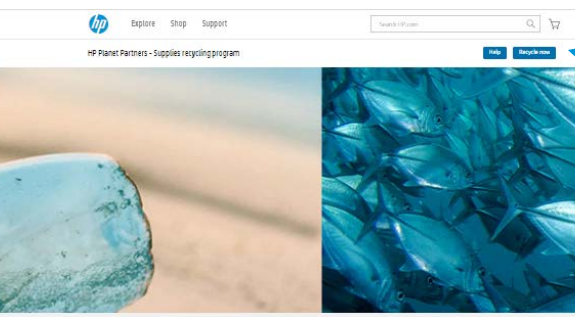

We measure success in the millions and billions

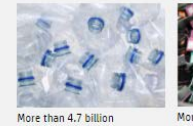

ore than 114 millio

Keep plastics out of oceans and landfills

Step 1. Go to hp.com/go/hprecycle. Click on the blue button "Recycle now" or go down to "Free recycling with HP Planet Partners" and select your option "Mail it back" or "Box delivery & collection services" (depending of the availability in

your country)

Free recycling with HP Planet Partners<sup>2</sup>

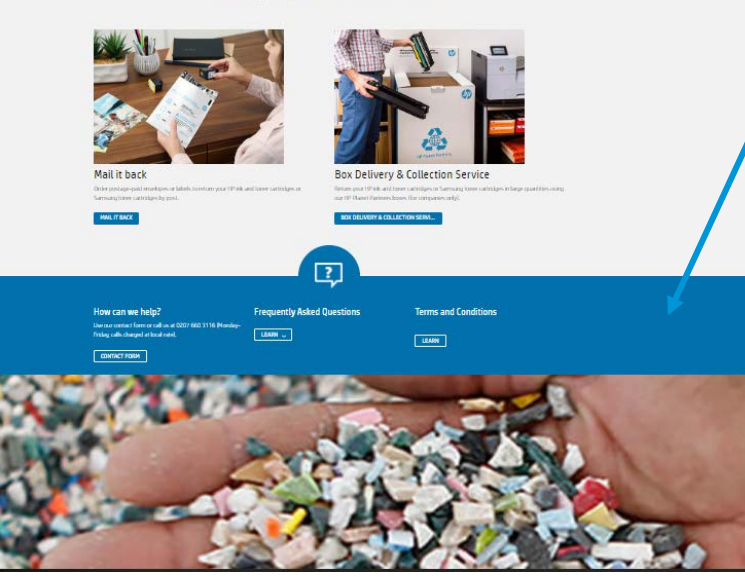

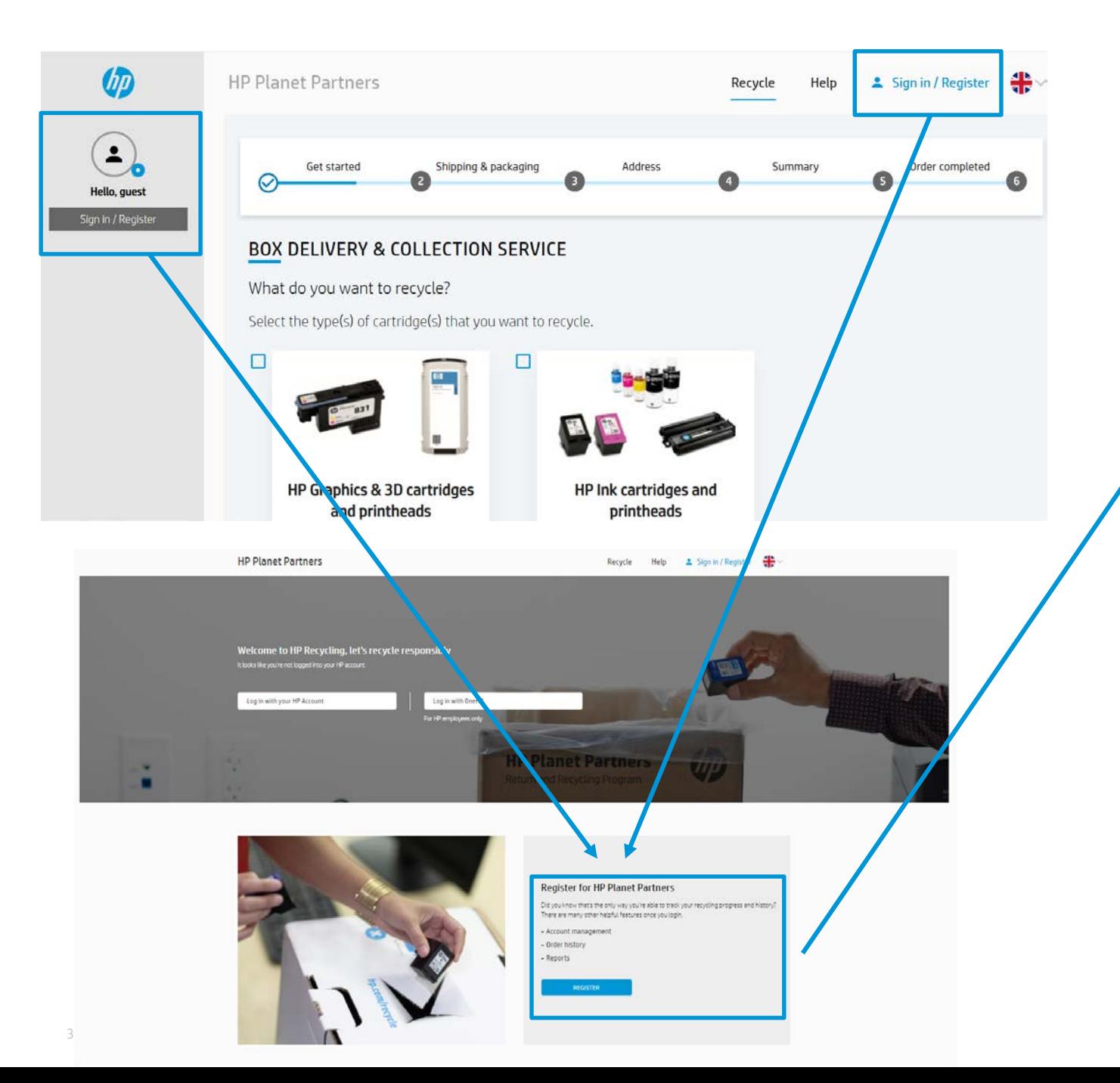

Step 2.1. Registration is now mandatory. Select "Register for HP Planet Partners" in the bottom of the page.

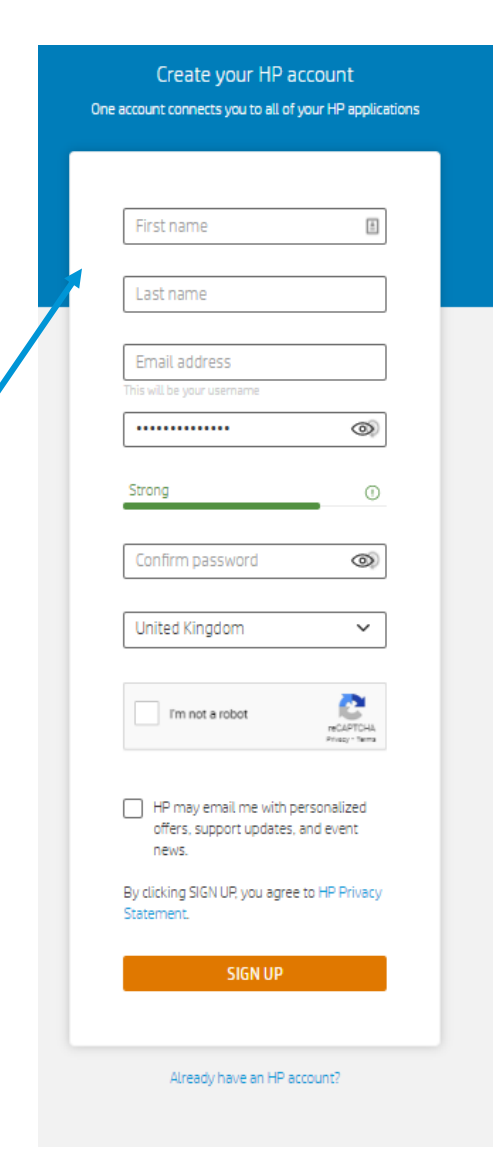

Fill your information, then click on Sign up.

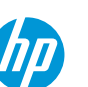

## Step 2.3. Fill your address

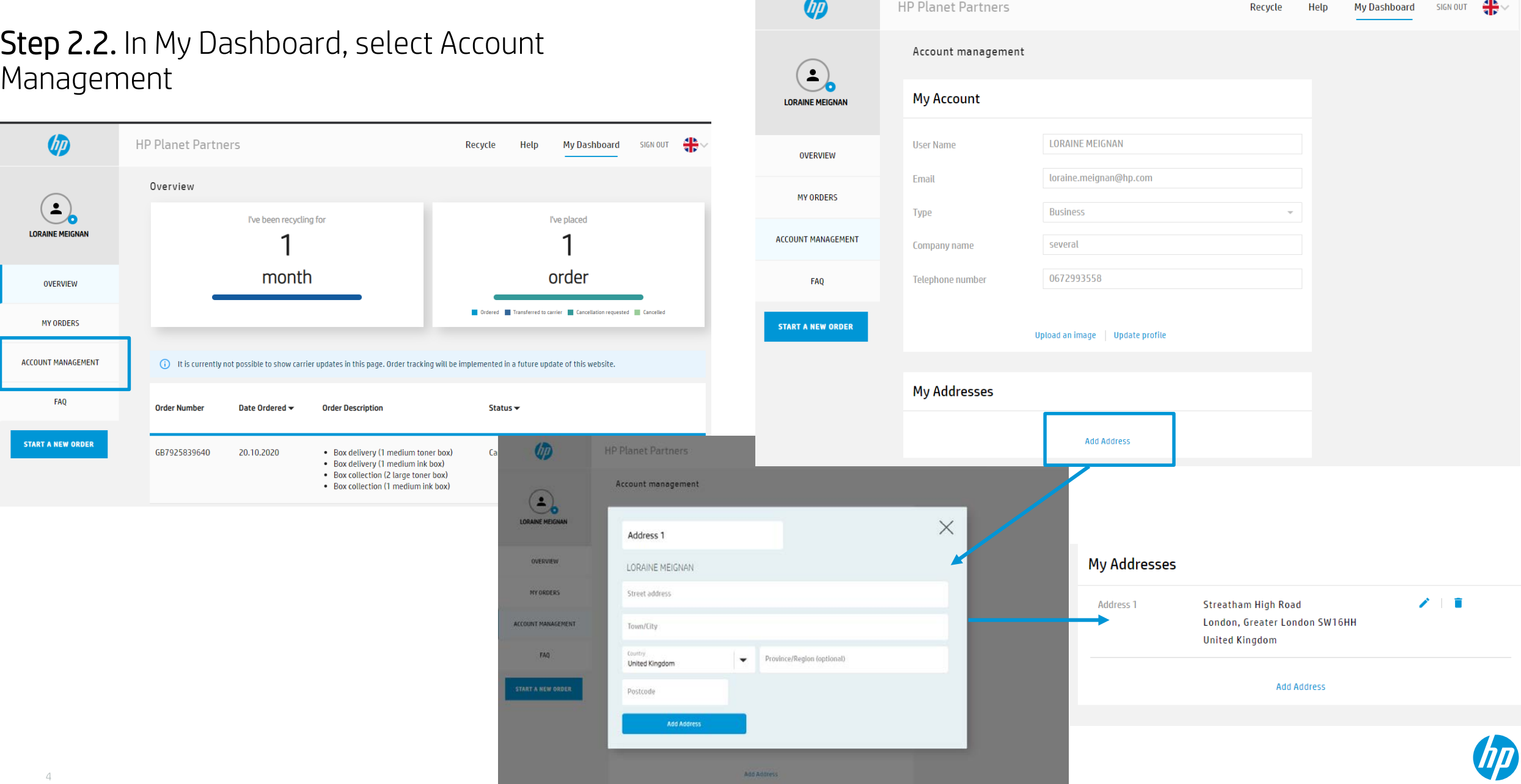

### Step 2.4. Managed your address, contact… in Account Management part

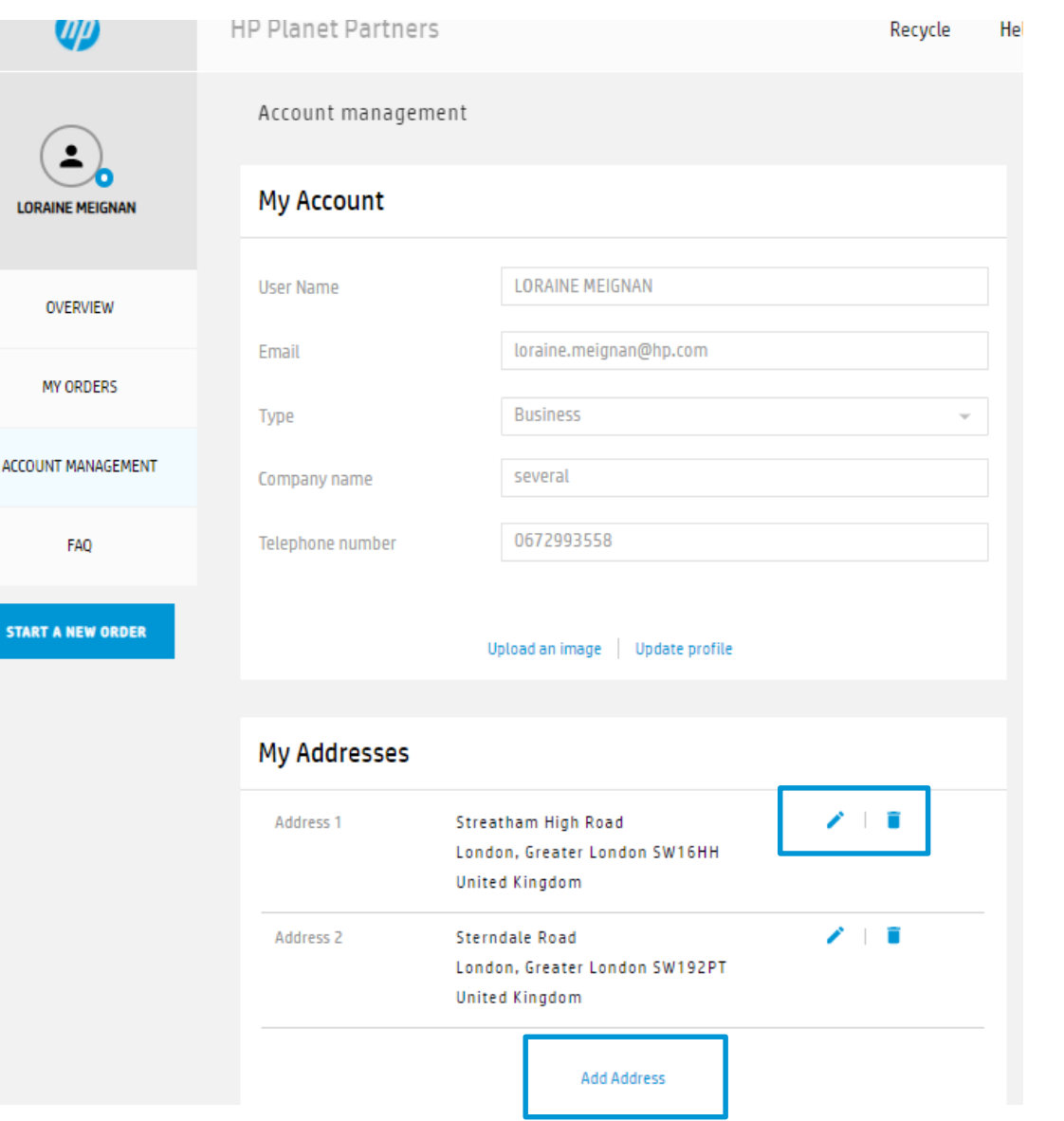

You can add all address you need. Modify or delete. You can managed all the order of your account, branches…

If you need to change the contact name for delivery or colllection, you can do that in the end of the order (slide 8)

#### Step 3. Select the better option for you - Mail it back

## - Box delivery & Collection service

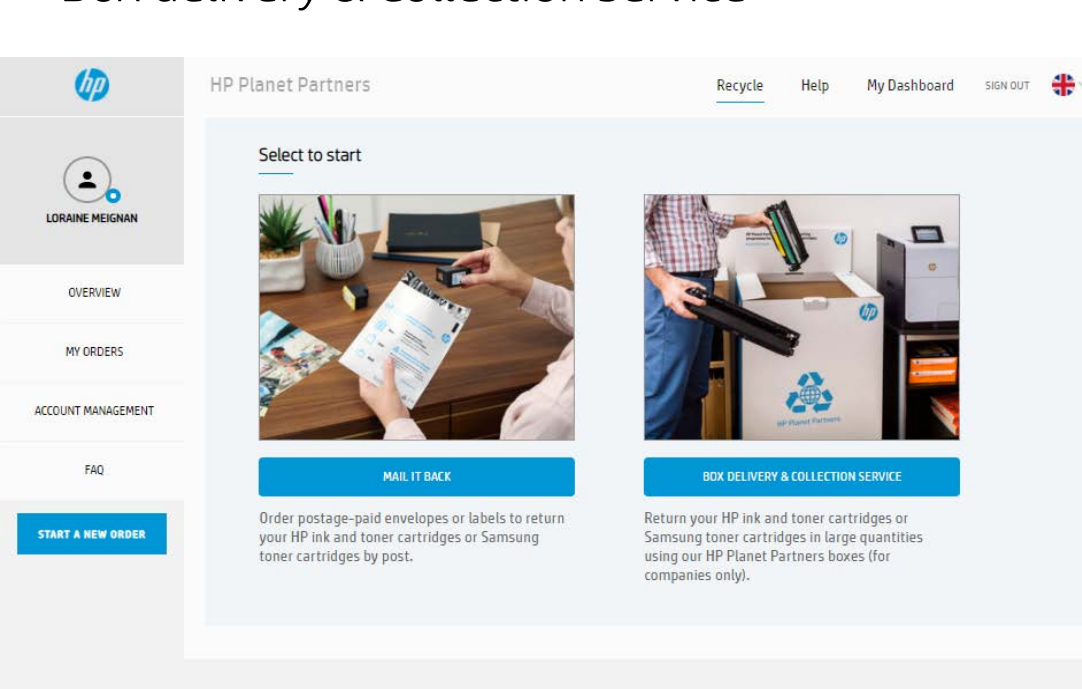

HP respects your privacy. For more information about HP privacy practices, read the HP privacy statement

#### Step 4.1. Select the type of cartridges that you want to recycle

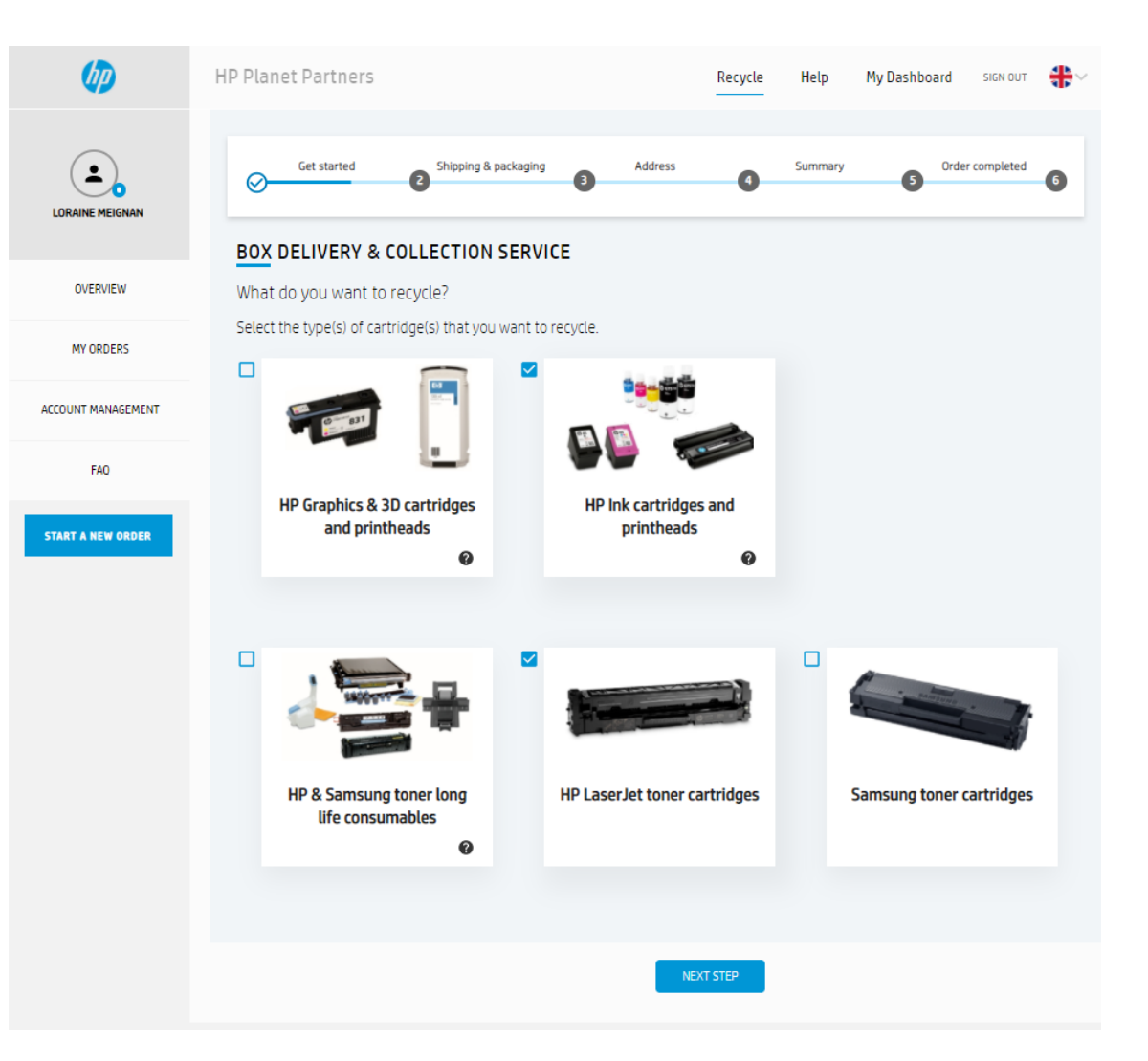

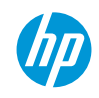

#### Step 4.2. Select box delivery, box collection or both and click "Next step"

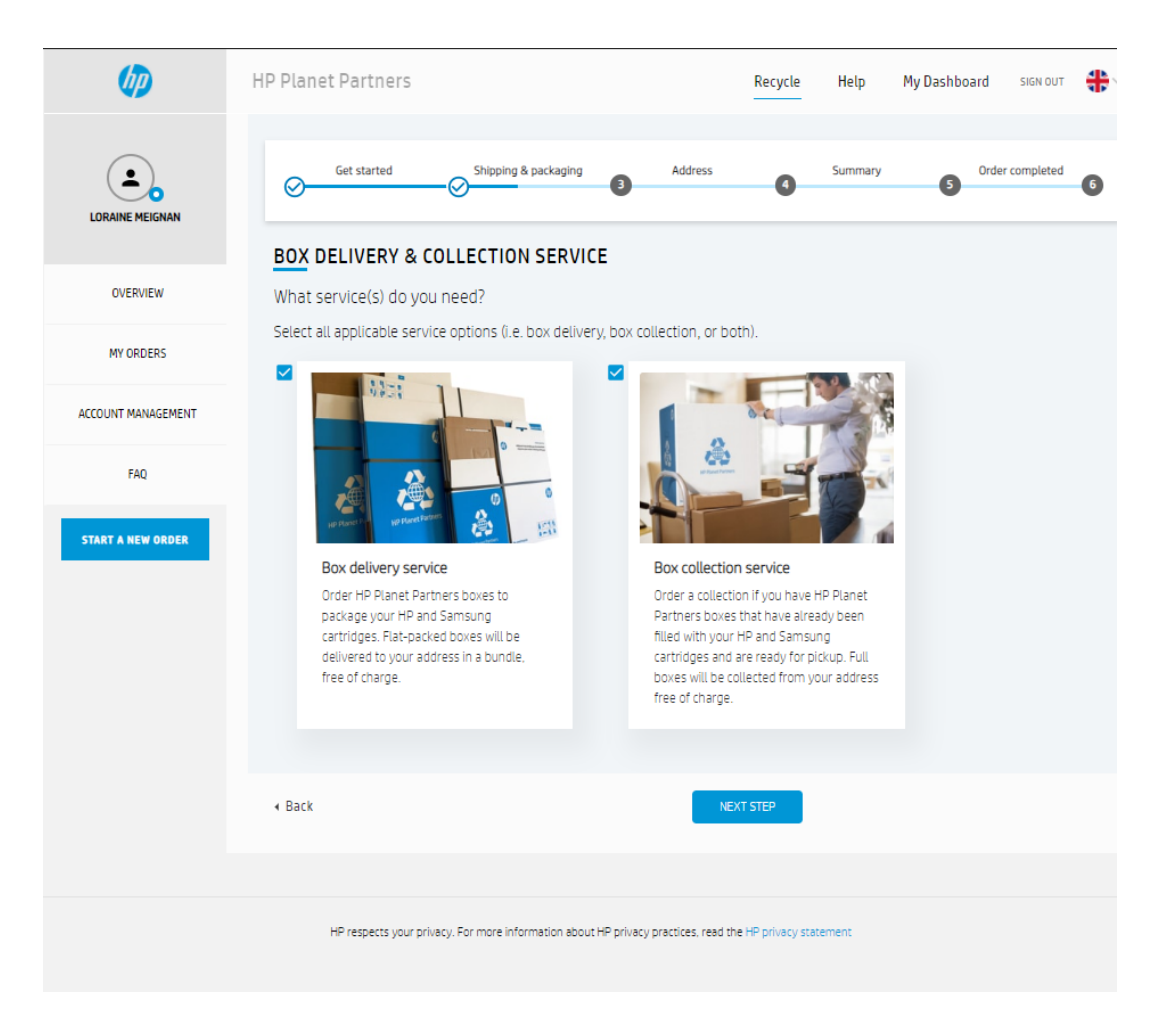

#### Step 4.3. Fill number of boxes to deliver, collect or both and click "Next step"

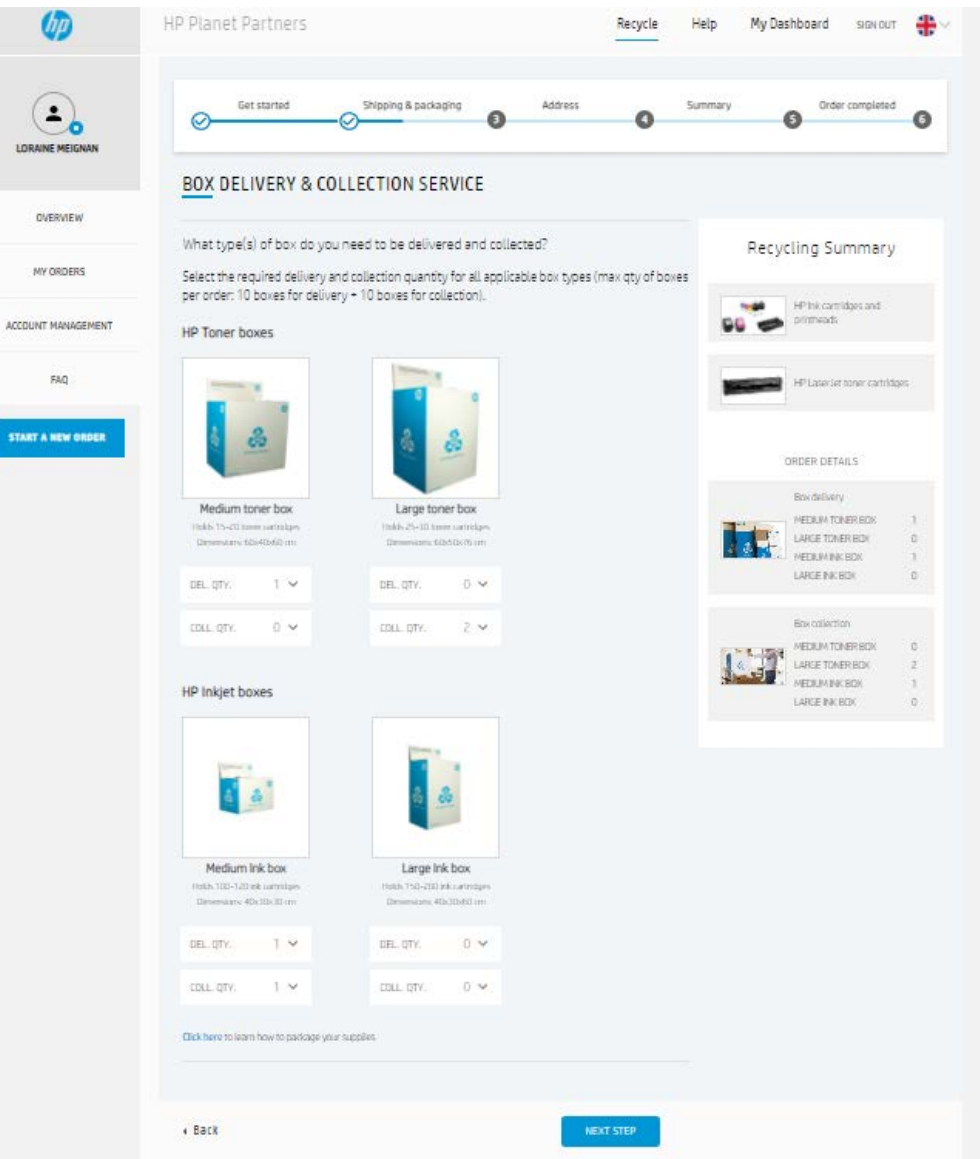

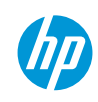

#### Step 4.4. The first time, fill your address information or if you registered it, click on "Use this address"

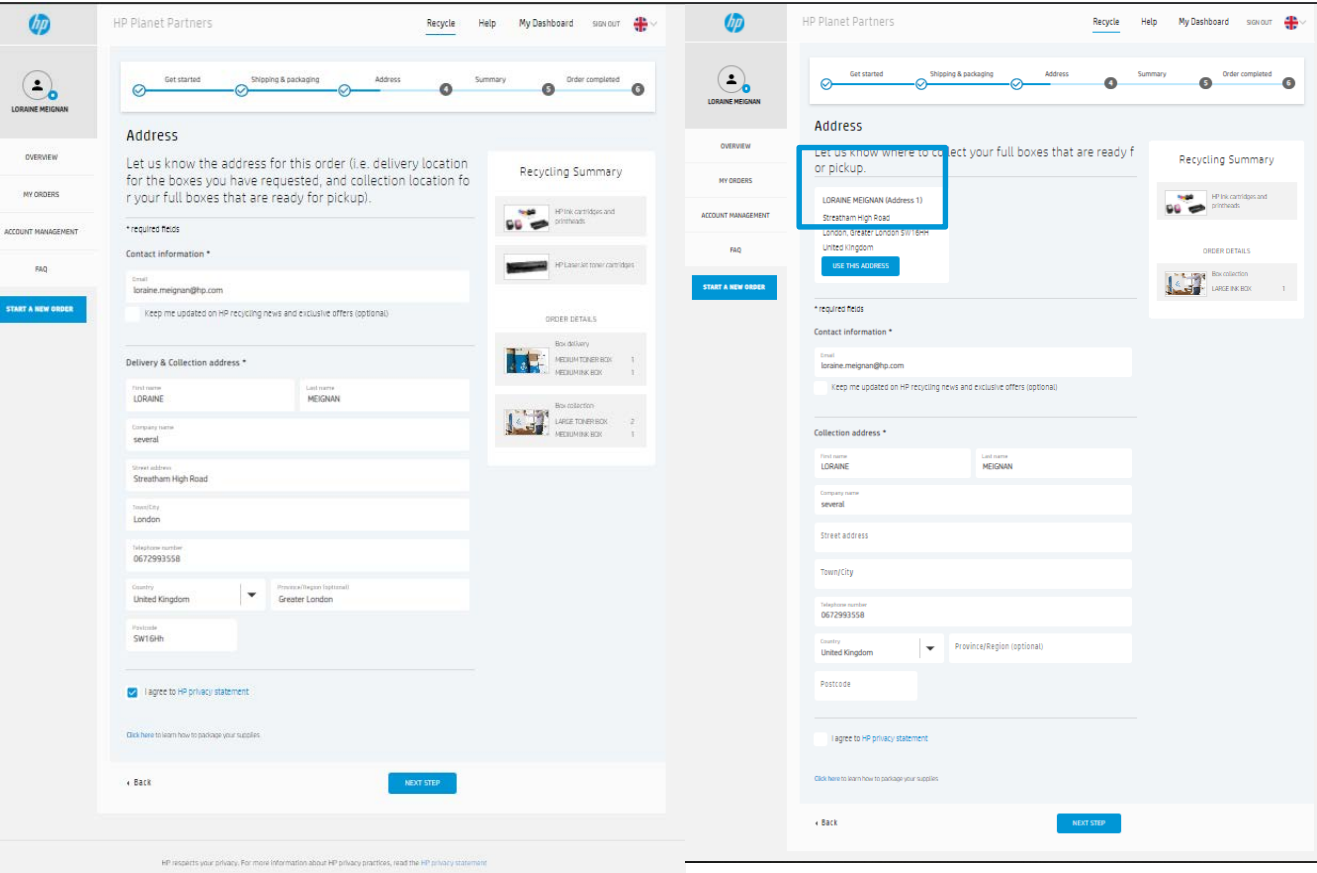

#### Step 4.5. Check your information and confirm your order

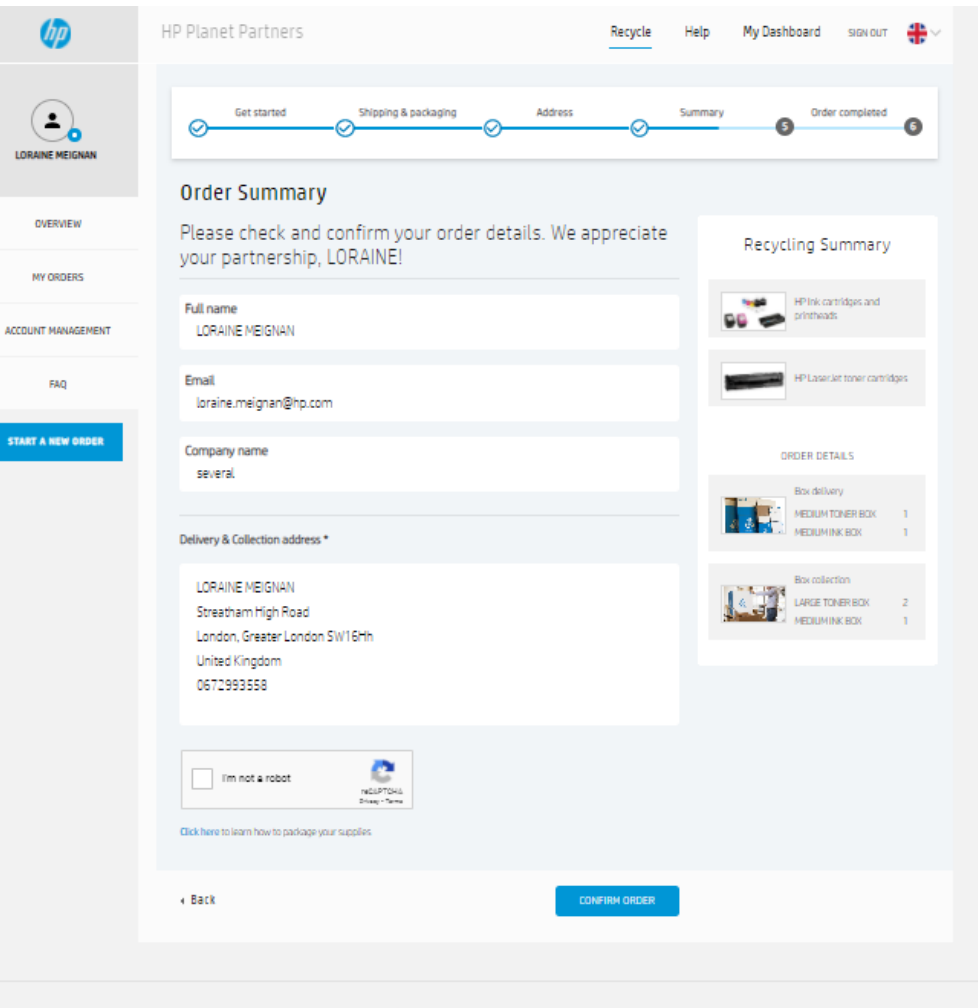

HP respects your privacy. For more information about HP privacy practices, read the HP privacy statement

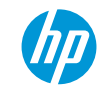

# Step 4.6. Order confirmation number Step 4.7. Email confirmation

tion service.

e returned. Non-HP use only HP ink es to return toner

of toner powder

oblems during

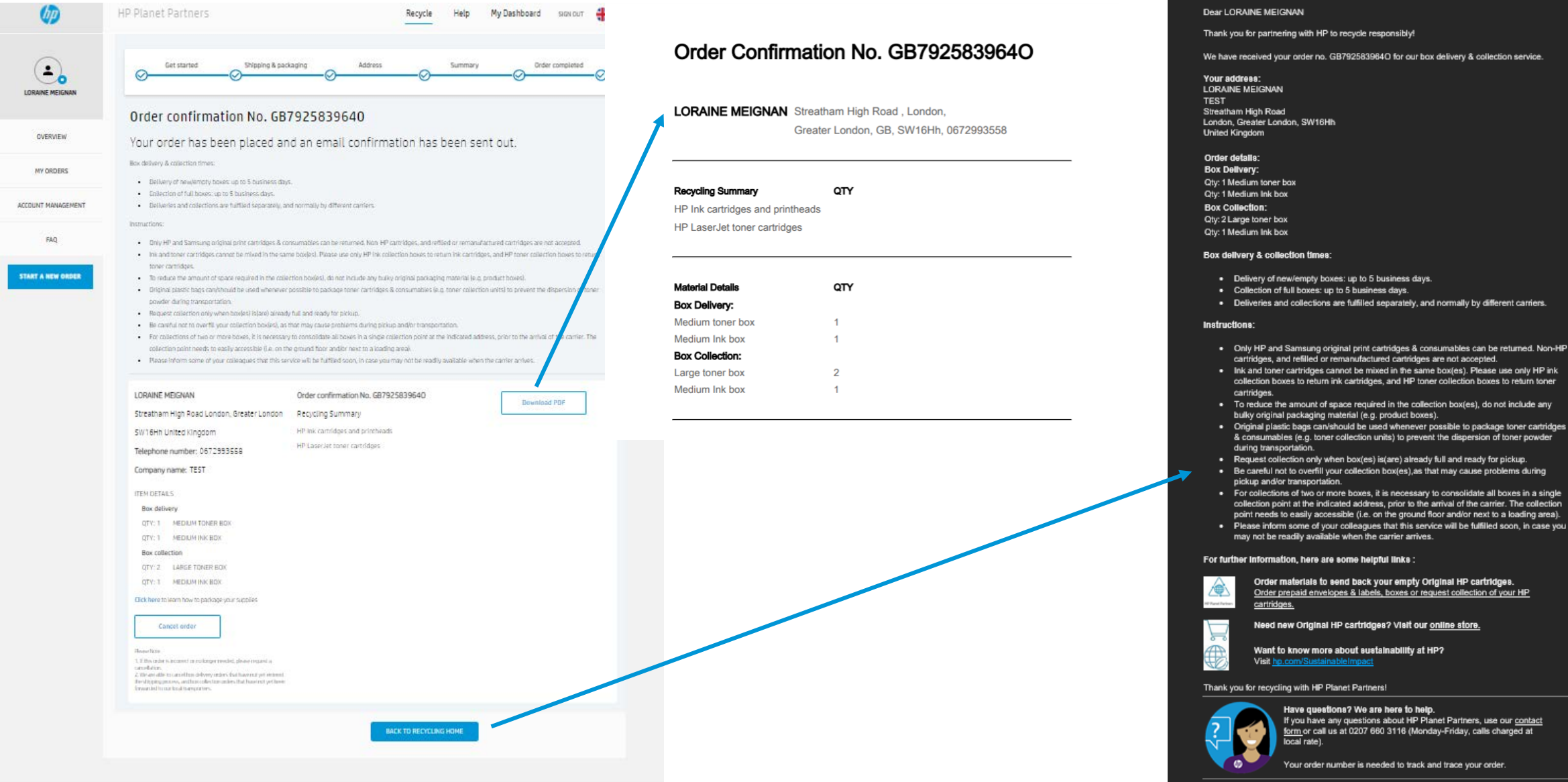

#### Step 4.8. Cancel your order

#### Step 4.9. Cancel confirmation email

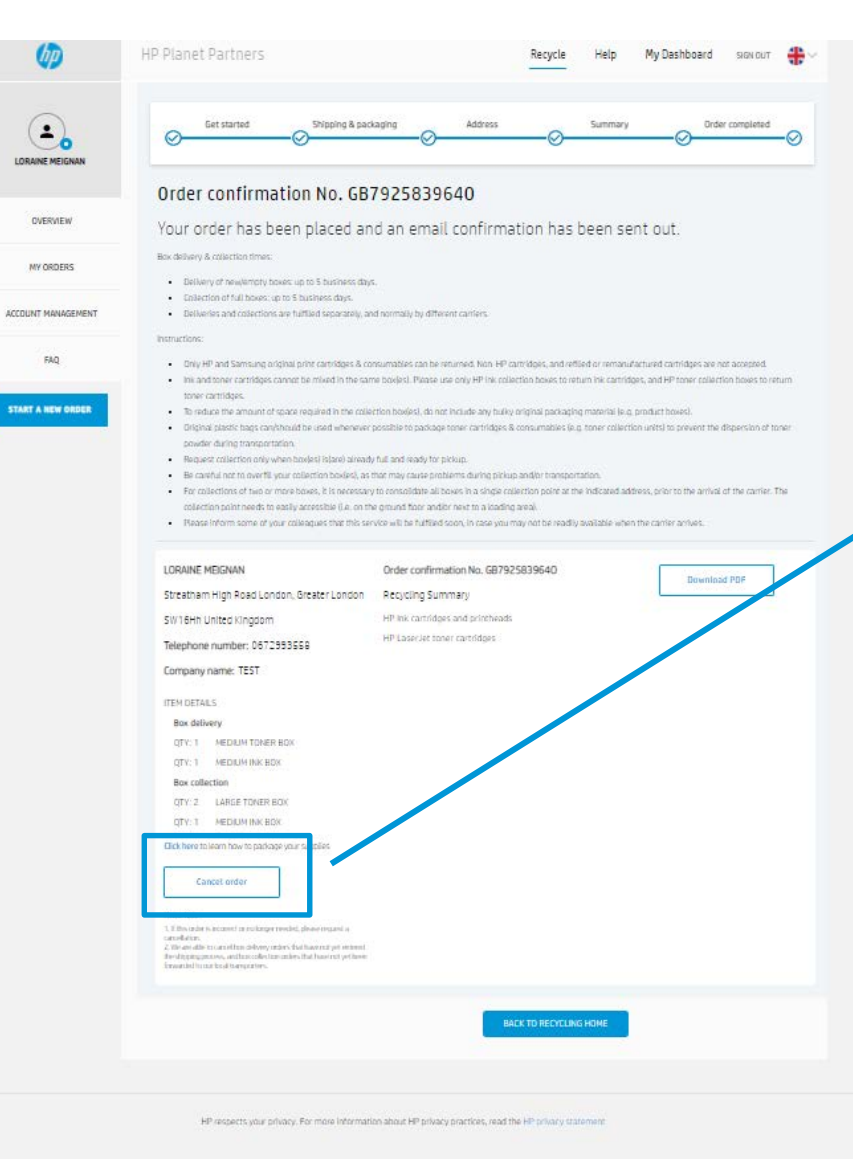

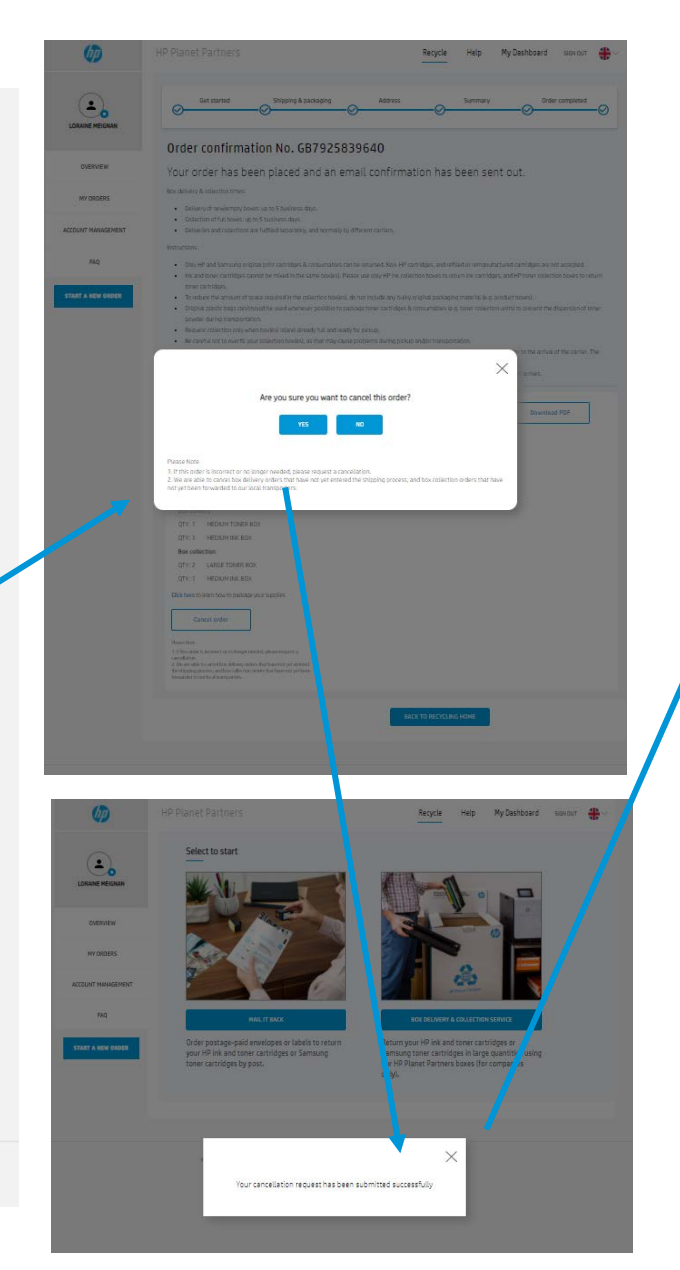

#### **Dear LORAINE MEIGNAN**

We have received your cancellation request for order no. GB792583964O. We are able to cancel box delivery orders that have not yet entered the shipping process, and box collection orders that have not yet been forwarded to our local transporters.

You will not receive an additional confirmation message.

Your address: **LORAINE MEIGNAN TEST** Streatham High Road London, Greater London, SW16Hh **United Kingdom** 

Order details: **Box Delivery:** 1 Medium toner box 1 Medium Ink box **Box Collection:** 2 Large toner box 1 Medium Ink box

For further information, here are some helpful links :

Order materials to send back your empty Original HP cartridges. Order prepaid envelopes & labels, boxes or request collection of your HP cartridges.

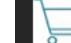

Need new Original HP cartridges? Visit our online store.

Want to know more about sustainability at HP? Visit hp.com/SustainableImpact

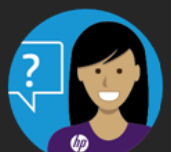

Thank you for recycling with HP Planet Partners!

Have questions? We are here to help. If you have any questions about HP Planet Partners, use our contact form or call us at 0207 660 3116 (Monday-Friday, calls charged at local rate).

Your order number is needed to track and trace your order.

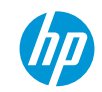

## Step 5. Manage your order Step 6. Manage several address

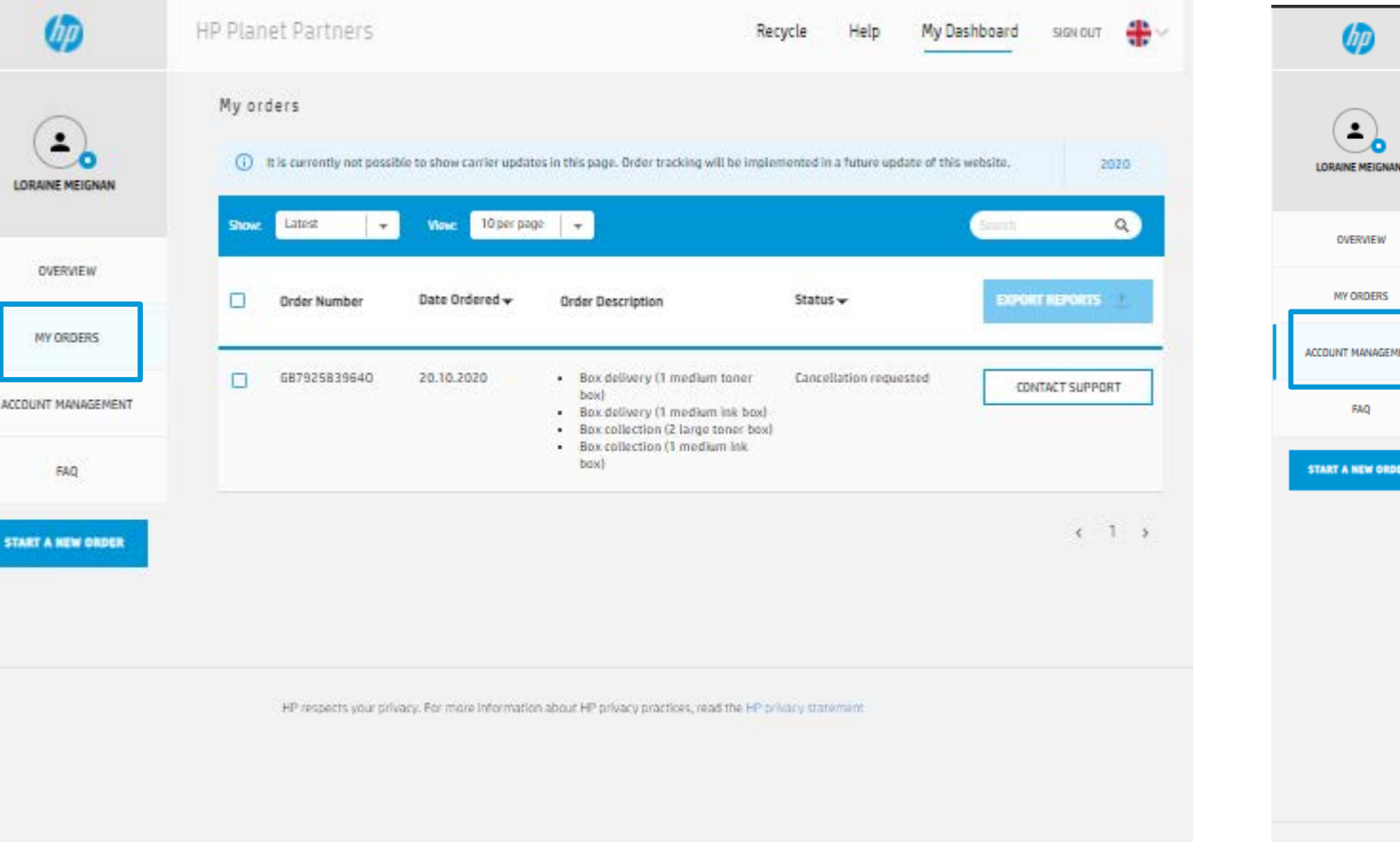

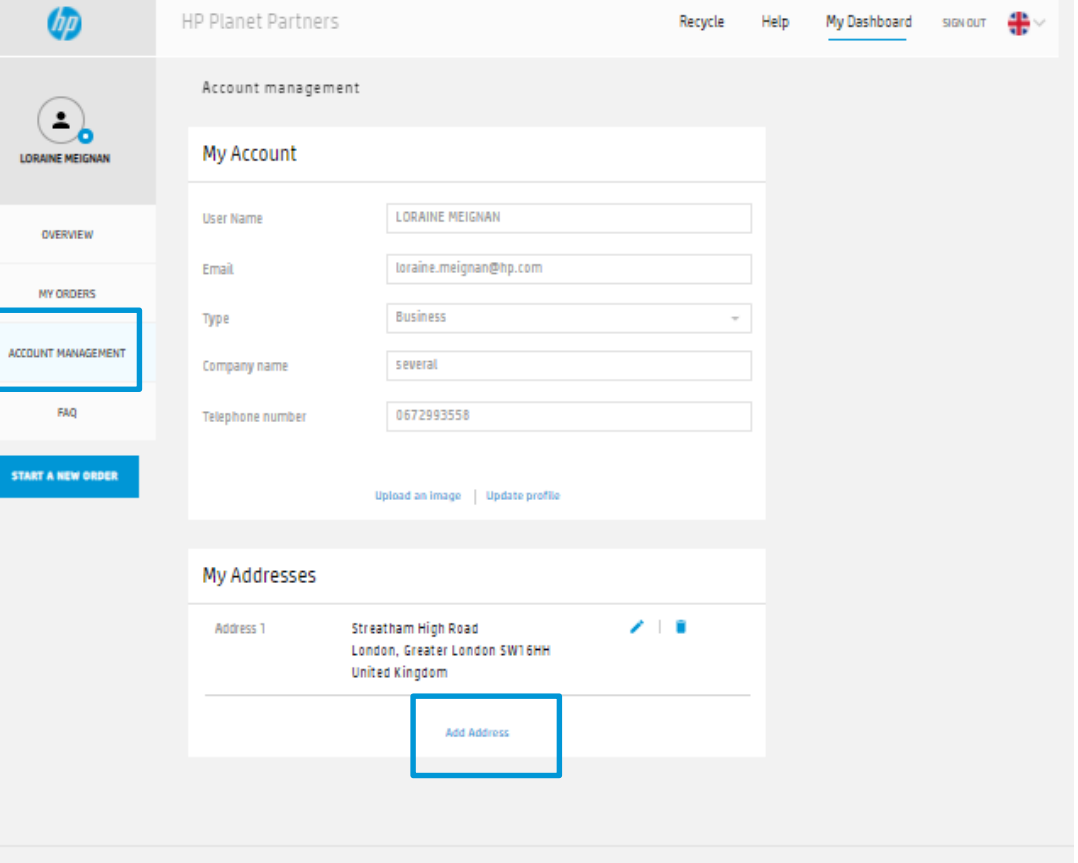

HP respects your privacy. For more information about HP privacy practices, read the HP privacy statement

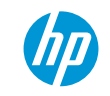

# **Contract See The Teinventing**